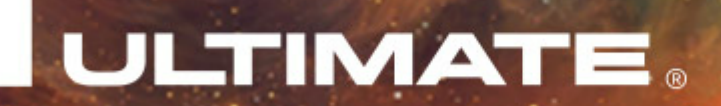

# **Описание внешних модулей интеграции управляющих систем предприятия Ultimate: Bitrix и 1C:Бухгалтерия 3.0**

**ver. 6.0.0**

www.ultimatebusinessware.ru

# Оглавление

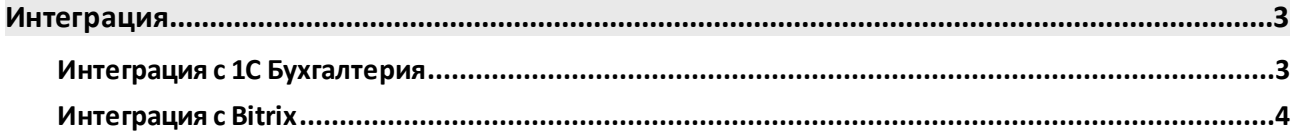

# <span id="page-2-0"></span>**Интеграция**

# **Интеграция с 1С Бухгалтерия**

Обработка предназначена для демонстрации механизма обмена базы 1с с Ultima, посредством вэбсервиса, в формате JSON.

В данном примере используется база 1с версии «Бухгалтерия предприятия 3.0».

Для реализации обмена не требуется внесения дополнительных изменений в стандартную конфигурацию 1с. Для сопоставления объектов используется ID объектов из Ultima. Для хранения ID в 1с задействован стандартный механизм дополнительных сведений конфигурации 1с «Бухгалтерия предприятия 3.0». Механизм инициализируется автоматически обработкой и не требует ручной установки настроек.

В обработке настраивается доступ к вэб-сервису:

- · Адрес сервера
- · Логин
- · Пароль

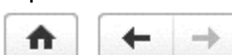

Обмен с Ultima

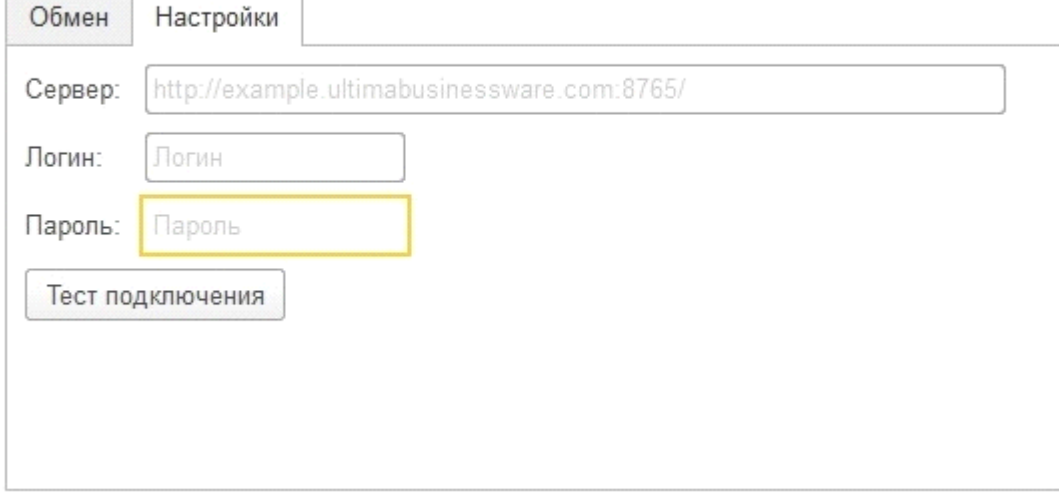

В примере реализован обмен документов :

- · Банковские выписки (оплата от покупателя и оплата поставщику);
- · Поступление ТМЦ (только в части товаров), вместе с с.ф. полученным;
- · Реализация ТМЦ (только в части товаров), вместе с с.ф. выданным;

Склад проставляется из настроек по умолчанию (если не определен, то первый попавшийся). В обмене участвуют справочники:

- · Контрагенты
- · Номенклатура (грузится в папку «Товары» и использует настройки установки счетов учета номенклатуры установленные для этой папки)
- · Единицы измерения
- · Номера ГТД
- · Страны
- · Расчетные счета организации
- · Банки
- · Договора (ищутся и создаются в соответствии с отбором)

В рассмотренных примерах валюта взаиморасчетов - рубли.

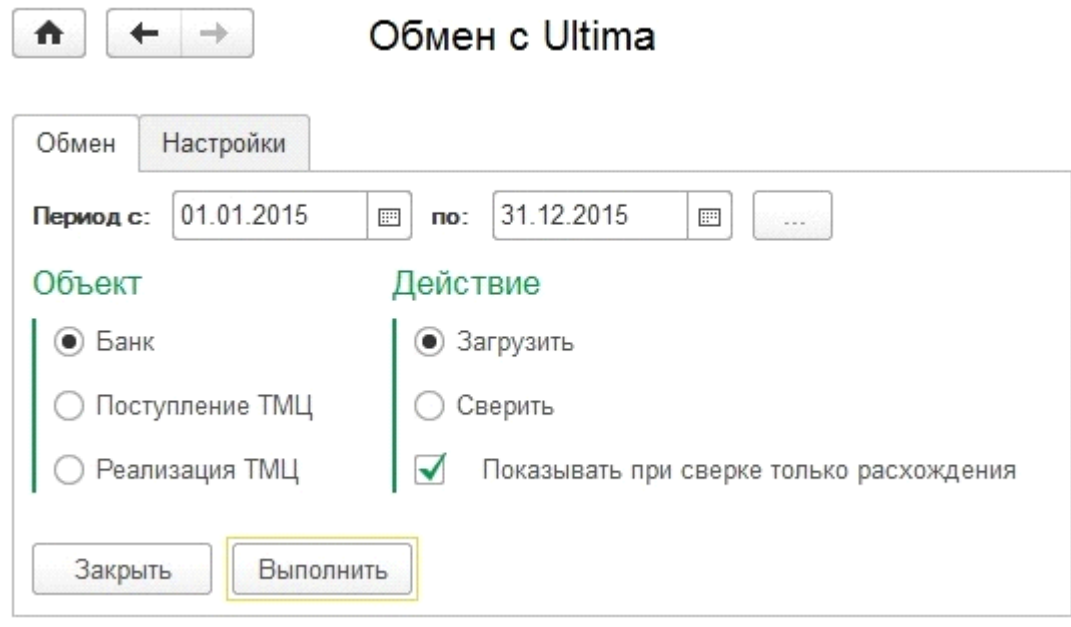

Данная обработка создана в помощь разработчикам обмена данных между 1c и Ultima.

Пример наглядно демонстрирует один из способов взаимодействия, показывает рабочие примеры, по аналогии с которыми можно быстро настроить обмен. Все что нужно разработчику это определиться с составом обмениваемой информации и порядком ее синхронизации с 1с. В Ultima есть два справочника содержащих списки кодов видов объектов (коды видов справочников и документов), которые потребуются для составления аналогичных запросов к Ultima.

В обработке используются сервисы интеграции описанные в документации по вебсервисам.

# <span id="page-3-0"></span>Интеграция с Bitrix

Модуль предназначен для интеграции систем 1С-Битрикс и Ultimate e-Trade. Модуль дает возможность работать с системой 1С-Битрикс, при этом данные хранятся на стороне Ultimate e-Trade.

# Требования к системе

Необходимо соблюдение следующих условий:

- Установленная система 1С-Битрикс редакции «Малый Бизнес» или «Бизнес»;
- Минимальные технические требования к хостингу:
	- о в настройках РНР должны быть установлены следующие директивы:
		- $\blacksquare$  mbstring.func\_overload = 2;
		- mbstring.internal encoding = UTF-8;
		- memory limit не менее 256Mб.
	- ⊙ версия РНР 5.3 и выше.

# Структура модуля

Модуль имеет следующую структуру:

- $\bullet$  mcart.ultima
	- $\circ$  admin
	- $\circ$  classes
	- $\circ$  install
		- components
- mcart
- o lang
	- § ru
- o include.php
- o options.php

# **Установка**

Для установки модуля необходимо выполнить следующие шаги:

- 1. Скачать модуль из Marketplace 1С-Битрикс;
- 2. Установить модуль;
- 3. Создать страницы для компонентов:
	- a. Авторизация;
	- b. Регистрация;
	- c. Восстановление пароля;
	- d. Подтверждение изменения пароля;
	- e. Редактирование профиля пользователя;
	- f. Личный кабинет: список заказов;
	- g. Личный кабинет: детальная карточка заказа;
	- h. Одношаговое оформление заказа.

Разместить на созданных страницах компоненты с соответствующими названиями, из группы Ultimate e-Trade.

# **Настройка**

Модуль имеет ряд настроек, без которых корректная работа не может быть осуществлена. Каждый компонент имеет настройки взаимосвязи друг с другом. Все настройки интуитивно понятны, стандартны для всех компонентов 1С-Битрикс, и не нуждаются в описании.

Например, компонент авторизации имеет настройки:

- · ссылка на страницу регистрации;
- · ссылка на страницу восстановления пароля,

Аналогично, компонент Список заказов имеет настройку: ссылка на детальную карточку заказа.

У всех компонентов, имеющих настройки, есть параметры по умолчанию.

# **Настройки соединения с Ultimate e-Trade**

Настройки находятся по пути: Административный раздел -> Настройки -> Настройки продукта -> Настройки модулей -> Модуль обмена 1С-Битрикс и Ultima ERP.

Настройки модуля:

- 1. Инфоблок каталога. Позволяет выбрать каталог, в который будут импортированы товары;
- 2. Хост. В данное поле необходимо внести домен, выданный Вам системой Ultimate e-Trade. Необходимо вводить с протоколом и указать порт, например [http://bitrix.ultimabusinessware.com:8437;](http://bitrix.ultimabusinessware.com:8437)
- 3. Логин логин пользователя Ultimate e-Trade (bitrix);
- 4. Пароль пароль пользователя Ultimate e-Trade (bitrix);
- 5. Склад для хранения остатков. Модуль не поддерживает многоскладовость. Необходимо выбрать склад, в котором будут храниться остатки товаров со всех складов Ultimate e-Trade. Параметр настройки представлен в виде выпадающего списка со списком складов, ранее созданных в системе 1С-Битрикс;
- 6. Валюта валюта цены товаров. Параметр представлен в виде выпадающего списка со списком валют сайта, ранее добавленных;
- 7. Код ценовой категории одноименный параметр в системе Ultimate e-Trade;
- 8. Код ценовой зоны одноименный параметр в системе Ultimate e-Trade;
- 9. Код склада код склада в системе Ultimate e-Trade, с которого необходимо импортировать остатки.

После внесения всех настроек, необходимо сохранить их. Если какой-либо параметр не установлен, или установлен неверно — корректная работа модуля может быть нарушена.

В настройках модуля присутствуют две кнопки: «Импорт» и «Частичный импорт».

Частичный импорт — представляет из себя упрощенный импорт. С помощью частичного импорта импортируются: цены на товары, остатки на складах.

#### **Импорт**

Импорт проходит в несколько этапов:

- 1. Импорт разделов (товарных категорий), делится на 2 подэтапа;
- 2. Импорт товаров (название, символьный код, принадлежность к разделу), делится на 2 подэтапа;
- 3. Импорт цен для товаров, состоит из одного подэтапа;
- 4. Импорт характеристик, состоит из 6 подэтапов;
- 5. Импорт остатков, состоит из 1 этапа;
- 6. Импорт остатков на складах, состоит из 1 этапа;
- 7. Добавление свойств в «Умный фильтр системы 1С-Битрикс», состоит из 1 этапа;
- 8. Импорт фотографий, осуществляется в 1 этап, однако является самым долгим этапом всего импорта, и зависит от количества товаров каталога.

Технически, каждый шаг импорта делится на 2 подэтапа — это запрос необходимых данных у системы Ultimate e-Trade, сохранение в локальную базу данных 1С-Битрикс, и второй этап - импорт из базы данных в систему 1С-Битрикс.

По завершению каждого этапа импорта созданная таблица в базе данных удаляется. При возникновении ошибки, импорт необходимо запускать повторно с начального этапа.

#### **Описание методов класса CUltimaERP**

В описании методов их параметры, которые приведены в формате [Тип] [Название] — [Описание], подразделяются на следующие соответствующим образом выделенные категории:

- · **обязательные**;
- · необязательные.

#### **getAuthParams**

Получение параметров для выполнения запросов. Параметры: логин, пароль, хост. Параметры запроса у метода отсутствуют.

Возвращаемые значения в виде массива с ключами:

LOGIN — Логин для соединения с Ultimate e-Trade, указанный в настройках модуля;

PASSWORD — Пароль для соединения с Ultimate e-Trade, указанный в настройках модуля;

URL — Хост для соединения с Ultimate e-Trade, указанный в настройках модуля;

# **Register**

Регистрация нового пользователя. Параметры запроса в виде массива с ключами: **EMAIL**— E-mail пользователя; **PASSWORD**— Пароль пользователя;

**NAME**— Имя пользователя;

**LAST\_NAME**— Фамилия пользователя; SECOND NAME — Отчество пользователя; PERSONAL\_MOBILE — Телефон пользователя; PERSONAL\_PHONE — Телефон пользователя, альтернатива PERSONAL\_MOBILE. При передаче обоих параметров сохраняется PERSONAL\_MOBILE.

Возвращаемые значения, в виде массива с ключом: Id — код зарегистрированного клиента.

## **UpdateClientInfo**

Обновление информации о пользователе. Если новое значение параметра запроса null или "", его значение не обновляется. Для корректной работы метода пользователь должен быть авторизован в системе с помощью компонента «Авторизация» из группы Ultimate e-Trade, либо передать cookie пользователя вторым параметром метода.

Первый параметр запроса, в виде массива с ключами:

NAME — Имя пользователя;

LAST\_NAME — Фамилия пользователя;

SECOND NAME — Отчество пользователя;

PERSONAL MOBILE — Телефон пользователя;

PERSONAL\_PHONE — Телефон пользователя, альтернатива PERSONAL\_MOBILE. При передаче обоих параметров сохраняется PERSONAL\_MOBILE.

Вторым параметром метод получает cookie. Если параметр не передаётся, метод получает cookie из cookie браузера у авторизованного пользователя. Без cookie информация о пользователе не обновится.

Возвращаемые значения в виде массива с ключом: Success — результат.

#### **isClientExists**

Проверка существования клиента Параметры запроса в виде строки: **E-mail** клиента;

Возвращаемые значения в виде массива с ключом: Exists — клиент существует.

# **SendClientPasswordChangeRequest**

Отправка на e-mail пользователя ссылки на сайт для восстановления пароля.

Параметры запроса, в виде строки: **E-mail** пользователя;

Возвращаемые значения в виде массива с ключом: Success — результат.

#### **ConfirmClientPasswordChangeRequest**

Подтверждение изменение пароля клиента.

Параметры запроса, в виде массива с ключами:

**Hash** — строка (часть ссылки), отправленная на e-mail пользователя для подтверждения смены пароля. Отправленная ссылка имеет формат ...?h=.... Hash — это часть, которая следует после "?h=". Например, для ссылки http://www.ultimaerp.com/confirm\_change/?h=i2g34u2b34uh234eu это будет строка "i2g34u2b34uh234eu";

**Password**— Новый пароль пользователя.

Возвращаемые значения в виде массива с ключом: Success — результат.

#### **GetClientInfo**

Подтверждение изменение пароля клиента.

Параметры запроса, в виде строки: cookie авторизованного пользователя. Если cookie не передается, метод получает cookie у браузера текущего пользователя.

Возвращаемые значения в виде массива с ключом: Id — код пользователя в системе Ultimate e-Trade; Email — e-mail клиента; Phone — телефон; FirstName — имя; MiddleName — отчество; LastName — фамилия.

**CreateDeliveryAddress** Создание адреса доставки.

Параметры запроса, в виде трех строк: **Адрес доставки**; **Широта**; **Долгота**.

Возвращаемые значения в виде массива с ключем: Id — код созданного адреса доставки;

#### **getNow**

Получение текущего времени в различных форматах.

Параметры запроса отсутствуют.

Возвращаемые значения в виде массива с ключами: Time — в формате ДД.ММ.ГГГГ ЧЧ:ММ:CC; IsoTime — в формате ISO 8601; Timestamp — Unix timestamp; Date.

# **GetReserveArticles**

Получение списка товаров заказа, которые были зарезервированы на складе.

Параметры запроса в виде числа: **ID**заказа в системе Ultimate e-Trade; Возвращаемые значения в виде массива с ключами: Id — код товара; Quantity — общее количество товара в заказе; StoreQuantity — количество, которое было зарезервировано; Price — цена; Amount —стоимость.

GetReserveDraftedArticles Получение списка товаров заказа, которые не были зарезервированы на складе.

Параметры запроса в виде числа: **ID**заказа в системе Ultimate e-Trade;

Возвращаемые значения в виде массива с ключами: Id — код товара; TotalQuantity — общее количество товара в заказе; DraftedQuantity — количество недостающее количество, которое не было зарезервировано;

GetReserveInfo Получение информации о размещенном заказе.

Параметры запроса в виде числа: **ID**заказа в системе Ultimate e-Trade;

Возвращаемые значения в виде массива с ключами:

Amount —сумма резерва;

ObtainMethod — способ получения заказа. Может иметь значения:

delivery — доставка;

ownStorePickup — самовывоз со склада;

ReserveStoreId — код склада, на котором производится отгрузка заказ;

ReserveOfficeId — код офиса;

PaymentTypeId — код способа оплаты;

DeadDate — дата снятия резерва;

CreationDate — дата создания резерва;

TransactionDate — дата проведения резерва;

SubTypeId — код подтипа документа;

ChargedBonusAmount — сумма начисляемых бонусных баллов;

UsedBonusAmount — сумма использованных бонусных баллов;

PriceCategoryId — код ценовой категории;

Version — версия документа;

Delivery — информация о доставке:

- $\bullet$  AddressId код адреса доставки;
- · TimeId код времени доставки;
- · Date дата доставки;
- · Option параметры доставки. Может иметь значения:
	- o own собственная;
	- $\circ$  outsource сторонняя транспортной компанией;

 $\circ$  hybrid — собственная до транспортной компании, а далее транспортной компанией;

- $\bullet$  LogisticCompanyId код транспортной компании;
- $\bullet$  LogisticCompanyCost стоимость доставки транспортной компанией;
- $\bullet$  Comments комментарии к заказу;
- · ContactName контактное лицо;

· ContactPhone — номер для связи.

## **GetReserves**

Получение списка документов резерва.

Параметры запроса отсутствуют.

Возвращаемые значения в виде массива с ключами: Documents — документы, удовлетворяющие параметрам запроса: Id — код документа; Amount — сумма документа; Version — версия документа; ReserveStoreId — код склада; ReserveOfficeId — код офиса; PriceCategoryId — код ценовой категории; SubTypeId — код подтипа; CreationDate — дата создания документа; DeadDate — дата снятия резерва; TransactionDate — дата проведения документа; ChargedBonusAmount — сумма начисляемых бонусных баллов; UsedBonusAmount — сумма использованных бонусных баллов; ObtainMethod — способ получение заказа; TotalRecords — количество документов в ответе; AmountMin — минимальная сумма документа; AmountMax — максимальная сумма документа; CreationDateMin — минимальная дата создания документа; CreationDateMax — максимальная дата создания документа; TransactionDateMin — минимальная дата проведения документа; TransactionDateMax — максимальная дата проведения документа; DeadDateMin — минимальная дата снятия резерва; DeadDateMax — максимальная дата снятия резерва.